# Sapid インストールマニュアル  $-Cygwin(32bit) -$

愛知県立大学 情報科学部 山本研究室 レー ホン ミン

2015 年 12 月 29 日

# はじめに

本マニュアルは Sapid を Cygwin x86 にインストールする方法を説明する.以下の環境で確認を行った.

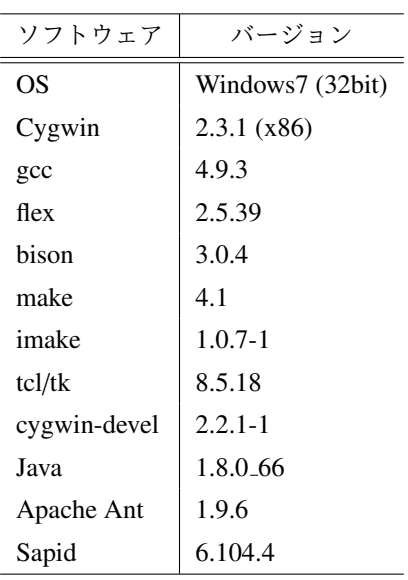

# 1 準備

### 1.1 Cygwin

Cygwin の公式ページ [1] から「setup-x86.exe」をダウンロードし,インストールを行う.インストール先 は C:\cygwin とする. Sapid ではデフォルトでインストールされるパッケージに加えて、次のパッケージを 選択する.

Devel cygwin-devel (2.2.1-1), bison, flex, gcc-core, gcc-g++, imake, make

Libs libxml2-devel

Tcl tcl-tk, tcl-tk-devel

同時に依存パッケージも合わせてインストールする.3.1 節で述べる dhrystone-2.1 のテストのために cygwindevel のバージョンは 2.2.1-1 を選択する. 分からない場合は全てのパッケージをインストールすることを勧 める.

### 1.2 JDK

JDK の配布サイト [2] から「jdk-8u66-windows-i586.exe」をダウンロードし, JDK をインストールする. 本 マニュアルでは C:\Program Files\Java\jdk1.8.0\_66 にインストールした.

#### 1.3 Apache Ant

Apache Ant の公式ページ [3] から「apach-ant-1.9.6.zip」をダウンロードし,解凍する.本マニュアルでは C:\apach-ant-1.9.6 に解凍した.

#### 1.4 環境変数の設定

JDK と Apache Ant に必要な環境変数を以下のように設定する.

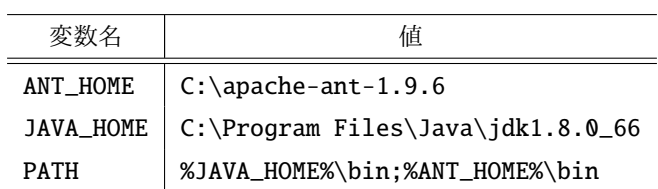

# 2 Sapid のインストール

Sapid の開発者向けカレント・リリース [4] から最新版をダウンロードし, 解凍する. 本マニュアルでは Sapid-6.104.4.tar.gz をダウンロードした.以後,解凍したディレクトリを<SAPID\_TOP>とする.

### 2.1 設定ファイルの変更

#### 2.1.1 Sapid.def

Tcl/Tk 8.5 を使用するために<SAPID\_TOP>/Sapid/Sapid.def を次のように修正する.

```
✓修正前 ✏
 539: #if defined(__CYGWIN__)
 540: #define SapidTclVersion 84
 ...
 557: #if defined(__CYGWIN__)
 558: #define SapidTkVersion 84
 ...
 574: #if defined(__CYGWIN__)
 575: #define TclShareDir $(CYGWIN_SHARE)$(PATHSEP)tcl8.4
 576: #define TkShareDir $(CYGWIN_SHARE)$(PATHSEP)tk8.4
```
**✓**修正後 **✏**

```
539: #if defined(__CYGWIN__)
540: #define SapidTclVersion 8.5
...
557: #if defined(__CYGWIN__)
558: #define SapidTkVersion 8.5
...
574: #if defined(__CYGWIN__)
575: #define TclShareDir $(CYGWIN_SHARE)$(PATHSEP)tcl8.5
576: #define TkShareDir $(CYGWIN_SHARE)$(PATHSEP)tk8.5
```
### 2.1.2 Sapid.rules

<SAPID\_TOP>/Sapid/Sapid.rules を次のように修正する.

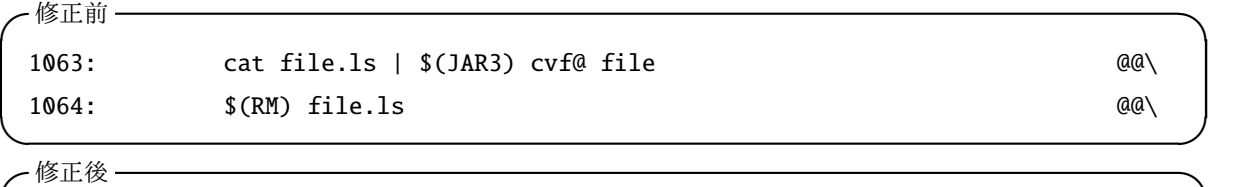

**✒ ✑**

**✒ ✑**

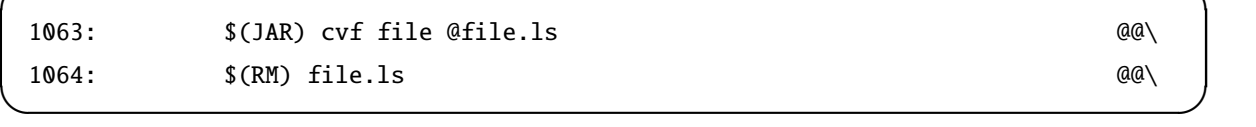

2.1.3 spdFseek.c

<SAPID\_TOP>/lib/SpdUtil/spdFseek.c を次のように修正する.

 $-$ 修正前 <del>────</del>

86: #ifdef \_CYGWIN\_ 87:

88: #include <fcntl.h>

**✒ ✑**

```
✓修正後 ✏
86: #ifdef _CYGWIN_
87:
88: #include <io.h>
89: #include <fcntl.h>
```
#### 2.1.4 java-yacc.y

<SAPID\_TOP>/analyzer/jdbin/java-yacc.y を次のように修正する.

```
✓修正前 ✏
```

```
3440: #if defined(__CYGWIN__)
3441: {
...
3445: strtmp[0] = '\0';
3446: cygwin_conv_to_win32_path(file->str, strtmp);
```
**✒ ✑ ✓**修正後 **✏**

3440: #if defined(\_\_CYGWIN\_\_) 3441: #include <sys/cygwin.h> 3442: { ...  $3446: \quad \text{strtmp[0]} = ' \ \ 0';$ 3447: cygwin\_conv\_path(CCP\_POSIX\_TO\_WIN\_A|CCP\_RELATIVE, file->str, strtmp , FILENAME\_MAX + 1); **✒ ✑**

**✒ ✑**

## 2.2 ビルドとインストール

<SAPID\_TOP>で以下のコマンドを実行する.

```
$ xmkmf -a 2>&1 | tee LOG-XMKMF
$ make 2>&1 | tee LOG-MAKE
$ make install 2>&1 | tee LOG-INSTALL
```
### 2.3 環境設定

 $\sqrt{2}$ 

Sapid のパスと環境変数を設定するために,˜/.bash\_profile に以下を追加する.

✒ ✑

```
if [ -f "/usr/local/Sapid-GCC/lib/SetUp.sh" ]; then
    . "/usr/local/Sapid-GCC/lib/SetUp.sh"
fi
```
設定を有効にするために以下のコマンドを実行する.

\$ source ˜/.bash\_profile

# 3 テスト

 $\sqrt{2}$ 

3.1 dhrystone-2.1

■cygwin-devel パッケージのバージョン Cygwin のパッケージ cygwin-devel はデフォルトで 2.3.1-1 がイン ストールされるが, 2.2.1-1 をインストールしておくこと (1.1 節参照). Sapid では C99 で導入された可変数引 数マクロの解析に対応していない.2.3.1-1 をインストールした場合,dhrystone-2.1 のソースからインクルー ドされるヘッダファイル/usr/include/sys/cdefs.h の 794 行目から 819 行目で可変数引数マクロの解析 エラーが起こる. このエラーについては現在対応中である.

✒ ✑

✒ ✑

 $\sqrt{2\pi}$ 

✒ ✑

 $\sqrt{2\pi}$ 

✒ ✑

 $\sqrt{2\pi}$ 

 $\Box$ 

<SAPID\_TOP>/test/dhrystone-2.1 に移動し,以下のコマンドを実行する.

\$ mkSapid -a 2>&1 | tee LOG\_MKSAPID \$ make test-all 2>&1 | tee LOG\_MAKETESTALL

✒ ✑

以下のメッセージが表示されれば成功である.  $\sqrt{2\pi}$ 

Sapid: Test: dhry: Passed.

#### 3.2 java-zip

 $\overline{a}$ 

<SAPID\_TOP>/test/java-zip に移動し,以下のコマンドを実行する.

\$ mkSapid -a 2>&1 | tee LOG\_MKSAPID \$ make test-all 2>&1 | tee LOG\_MAKETESTALL

以下のメッセージが表示されれば成功である.

Sapid: Test: java-zip: Passed.

# 参考文献

- [1] Cygwin. https://cygwin.com/install.html.
- [2] Java SE Development Kit 8 Downloads.

http://www.oracle.com/technetwork/java/javase/downloads/jdk8-downloads-2133151.html.

- [3] Apache Ant. http://ant.apache.org/bindownload.cgi.
- [4] Sapid (開発者向けカレント・リリース). http://www.sapid.org/FTP-CURRENT/.